УТВЕРЖДАЮ Директор ООО «Джемс Восток» Александрова Н.С. LeHHON O 20 » OKMOSPUR  $2022 \text{ T}$ . LOMO Gems  $arR$ 08851

# ДОПОЛНИТЕЛЬНАЯ ОБЩЕОБРАЗОВАТЕЛЬНАЯ ОБЩЕРАЗВИВАЮЩАЯ ПРОГРАММА

«JasperAPI»

### НАПРАВЛЕННОСТЬ: ТЕХНИЧЕСКАЯ

Возраст обучающихся: 18 - 60 лет Срок реализации: 3 недели

> Составитель (разработчик): Гравит Светлана Юрьевна, методист

# **ОГЛАВЛЕНИЕ**

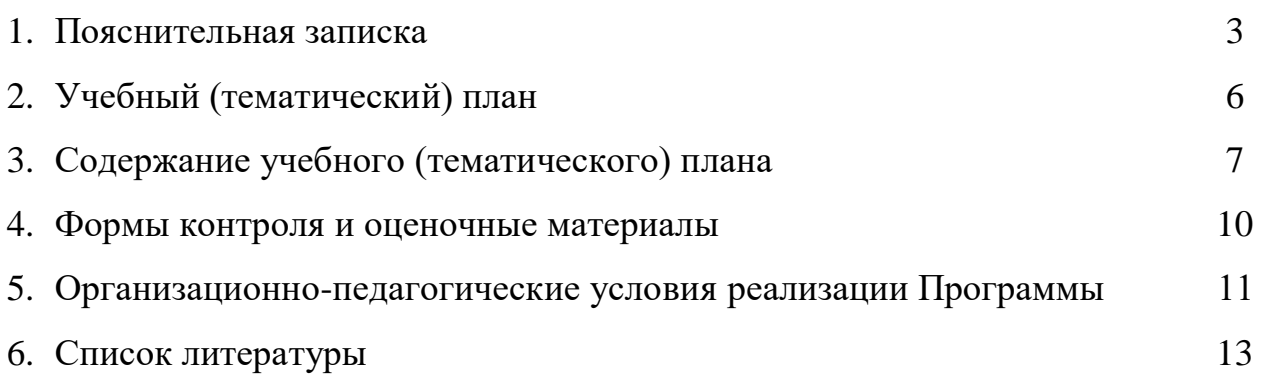

### **ПОЯСНИТЕЛЬНАЯ ЗАПИСКА**

Дополнительная общеобразовательная общеразвивающая программа «JasperAPI» (далее – Программа) имеет техническую направленность и реализуется для администраторов приложений на платформе Geometa.

Geometa – это российское программное обеспечение: веб-платформа, на базе которой разрабатываются решения для сбора, хранения, анализа и визуализации данных на цифровых картах. Платформа объединяет возможности геоинформационных систем с функциями пространственного анализа и систем электронного документооборота. Geometa может быть адаптирована для решения задач недвижимости, ритейла, мобильной связи, логистики, сельского и лесного хозяйства – везде, где востребован пространственный анализ данных.

Программа разработана для администраторов системы Geometa с целью наиболее быстрого и эффективного освоения функциональных возможностей инструмента по обмену данными между внешним клиентом и базой данных системы Geometa.

#### **Актуальность Программы**

В связи с широким распространением и использованием в России приложений на основе платформы Geometa возникла потребность в систематическом обучении пользователей и администраторов ее основным инструментам с практической отработкой базовых алгоритмов и кейсов.

Перспектива массового применения отечественного программного обеспечения на платформе Geometa в условиях импортозамещения в различных сферах деятельности открывает возможности для повышения компьютерной грамотности потенциальных пользователей и освоения ими новых инструментов и навыков.

Программа разработана в соответствии с такими потребностями и возможностями и позволяет оснастить учащихся набором знаний и умений, достаточным для настройки обмена данными между внешней и внутренней системами.

#### **Отличительные особенности Программы**

Отличительной особенностью Программы является то, что она ориентирована на практику. Учащийся может самостоятельно при поддержке куратора освоить функционал инструмента JasperAPI, проверить на учебном стенде приложения результат получения и отправки данных и применить на практике полученные знания. Программа ориентирована на уверенных пользователей персональных компьютеров со знанием языка HTML и правил

построения XSD-схем. Для быстрого погружения в обучающий материал рекомендовано освоение программ «Базовый функционал Geometa», «Конфигуратор» и «Редактор метаданных».

**Педагогическая целесообразность Программы** заключается в развитии аналитического и пространственного мышления, формировании навыков самоорганизации и планирования времени и ресурсов.

**Цель Программы –** освоение функционала приложения JasperAPI и навыков по работе с интеграционным сервисом системы Geometa.

# **Задачи Программы** *Обучающие:*

- ознакомление с общей характеристикой и функциональными возможностями приложения JasperAPI;
- освоение процессов создания нового клиента и установки прав на действие с объектами системы Geometa;
- ознакомление с общей логикой, методами и операциями API;
- освоение процесса создания XSD-файлов для API;
- освоение процесса проверки работы API.

### *Развивающие:*

● развитие алгоритмического, аналитического и пространственного мышления.

### *Воспитательные:*

- формирование стремления к получению качественного законченного результата;
- формирование навыков самостоятельной работы;
- формирование навыков самоорганизации и планирования времени и ресурсов.

### **Категория обучающихся**

Программа предназначена для взрослых возрастом от 18 до 60 лет, обладающими базовой компьютерной грамотностью. Требования к предыдущему образованию не предъявляются.

### **Сроки реализации**

Программа рассчитана на 3 недели. Общая трудоемкость – 20 часов.

### **Кадровое обеспечение реализации Программы**

Реализация Программы осуществляется преподавателями, имеющими высшее образование и имеющими опыт работы с системой Geometa.

### **Форма обучения**

Обучение проводится исключительно с применением дистанционных образовательных технологий.

Программа включает в себя теоретический материал в текстовом, графическом и видео форматах, а также тест и практические задания, выполняемые в сети Интернет на учебном стенде основного приложения системы Geometa и в приложениях JasperAPI и Postman.

Форма обучения – индивидуальная. В процессе обучения применяется дифференцированный, персональный подход к каждому учащемуся.

Обучение реализуется с помощью электронной образовательной среды. Прямая ссылка для входа в систему дистанционного обучения: [https://study.gemsvostok.ru/login/index.php.](https://study.gemsvostok.ru/login/index.php)

### **Планируемые результаты освоения Программы**

По итогам обучения учащиеся будут *знать:*

- общую характеристику и интерфейс приложения JasperAPI;
- функциональные возможности приложения JasperAPI;
- общую логику, методы и операции API.

По итогам обучения учащиеся будут *уметь:*

- создавать нового клиента и устанавливать ему права на действие с объектами системы Geometa;
- создавать XSD-файлы для API;
- проверять работу API в приложении Postman.

# **СОДЕРЖАНИЕ ПРОГРАММЫ Учебный (тематический) план обучения**

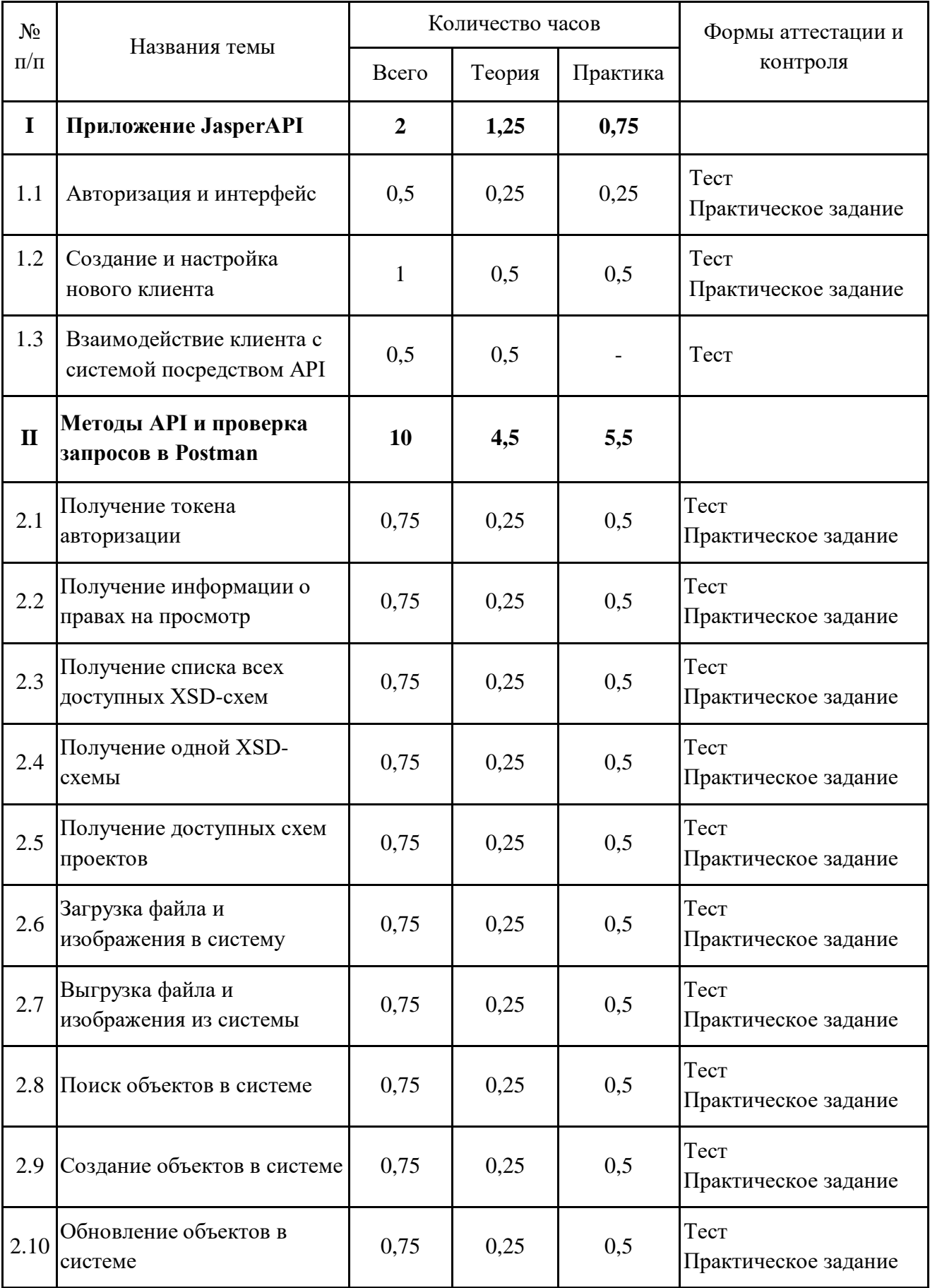

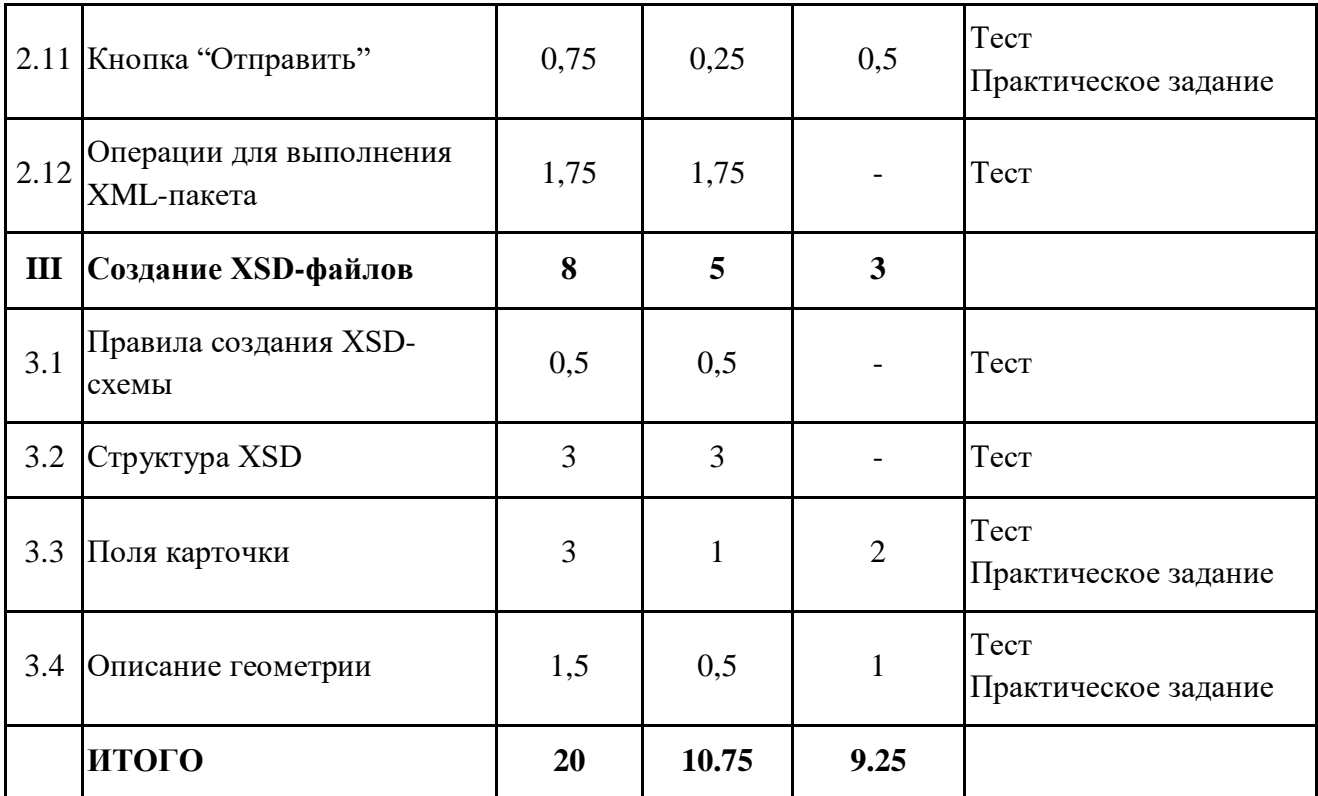

### **Содержание учебного (тематического) плана**

### **Раздел I. Приложение JasperAPI**

### **Тема 1.1. Авторизация и интерфейс.**

*Теория.* Общая характеристика приложения JasperAPI. Задачи и функциональные возможности. Доступ и авторизация. Интерфейс и навигация. Изменение пароля.

*Практика.* Авторизоваться в приложении JasperAPI.

### **Тема 1.2. Создание и настройка нового клиента.**

*Теория.* Добавление нового клиента. Назначение прав клиенту. Права на создание и просмотр объектов системы. Создание субъекта для клиента. Редактирование и удаление данных клиента.

*Практика.* Добавить нового клиента в приложении JasperAPI. Задать клиенту права на просмотр. Загрузить XSD-файл в профиль клиента.

#### **Тема 1.3. Взаимодействие клиента с системой посредством API.**

*Теория.* Общая характеристика API. Хранение настроек интеграционных систем и логирование. Формирование и отправка пакета данных в API. Обработка действия кнопки "Отправить". Организация работы очередей.

### **Раздел II. Методы API и проверка запросов в Postman.**

#### **Тема 2.1. Получение токена авторизации.**

*Теория.* Настройка Postman и отправка запроса для получения токена авторизации.

*Практика.* Установить программное обеспечение Postman. Получить токен авторизации для ранее созданного клиента.

#### **Тема 2.2. Получение информации о правах на просмотр.**

*Теория.* Метод rights. Отправка запроса и проверка в Postman.

*Практика.* Получить в Postman информацию о правах ранее созданного клиента.

#### **Тема 2.3. Получение списка всех доступных XSD-схем.**

*Теория.* Метод XSDs. Отправка запроса и проверка в Postman.

*Практика.* Получить в Postman список всех доступных для ранее созданного клиента XSD-схем.

#### **Тема 2.4. Получение одной XSD-схемы.**

*Теория.* Метод XSD/{businessScope}. Отправка запроса и проверка в Postman.

*Практика.* Получить в Postman описание XSD-схемы, доступной клиенту.

#### **Тема 2.5. Получение доступных схем проектов.**

*Теория.* Метод schemes/{bussinessScope}. Отправка запроса и проверка в Postman.

*Практика.* Получить в Postman список всех схем проектов для заданной XSD-схемы.

#### **Тема 2.6. Загрузка файла и изображения в систему.**

*Теория.* Методы file/{schemeId} и image/{schemeId}/{typeAlias}/

{entityKey}. Отправка запросов и проверка в Postman.

*Практика.* Загрузить файл в файловое хранилище через Postman. Создать карточку в системе и загрузить в нее изображение через Postman.

### **Тема 2.7. Выгрузка файла и изображения из системы.**

*Теория.* Методы file/{schemeId}/{fileKey} и images/{schemeId}/

{typeAlias}/{entityKey}. Отправка запроса и проверка в Postman.

*Практика.* Выгрузить файл из файлового хранилища через Postman. Выгрузить изображение из карточки через Postman.

### **Тема 2.8. Поиск объектов в системе.**

*Теория.* Метод entities/{schemeId}/{typeAlias}. Отправка запроса и проверка в Postman.

*Практика.* Найти объект в системе по ключу через Postman.

**Тема 2.9. Создание объектов в системе.**

*Теория.* Метод runpackage/{businessScope}/{schemeId}. Отправка запроса и проверка в Postman.

*Практика.* Создать в системе объект с геометрией через Postman.

#### **Тема 2.10. Обновление объектов в системе.**

*Теория.* Метод runpackage/{businessScope}/{schemeId}. Отправка запроса и проверка в Postman.

*Практика.* Отредактировать XML-запрос для установления связи с объектом. Отправить запрос через Postman.

### **Тема 2.11. Кнопка "Отправить".**

*Теория.* Регистрация кнопки "Отправить". Отправка сообщения о состоянии процесса (статуса). Отмена регистрации кнопки "Отправить". Отправка запросов и проверка в Postman.

*Практика.* Сформировать запрос в Postman для регистрации кнопки "Отправить". Проверить появление кнопки в основном приложении системы Geometa. Отменить регистрацию кнопки "Отправить" через Postman. Проверить отсутствие кнопки в основном приложении системы Geometa.

#### **Тема 2.12. Операции для выполнения XML-пакета.**

*Теория.* Описание в XML-запросе и XSD операций: set, find, eq, create, ref, clear, find-create, edit-existing,

#### **Раздел III. Создание XSD-файлов**

#### **Тема 3.1. Правила создания XSD-схемы.**

*Теория.* Назначение XSD. Способы отображения XSD. Компоненты XSD и правила ее создания.

#### **Тема 3.2. Структура XSD.**

*Теория.* Основные теги XSD-схемы. Элементы, атрибуты и индикаторы. Корневой объект и комплексный тип. Схемы проектов.

**Тема 3.3. Поля карточки.**

*Теория.* Поля простого типа. Справочное и ссылочное поля.

*Практика.* Описать в XSD создание справочных, ссылочных полей и полей простого типа для заданного типа объекта. Описать в XSD обновление семантики объекта. Создать XML-пакет для запроса. Выполнить запрос в Postman. Проверить наличие созданных полей в основном приложении системы Geometa.

### **Тема 3.4. Описание геометрии.**

*Теория.* Формат и способ описания геометрии в XSD.

*Практика.* Описать в XSD создание заданного объекта с геометрией. Создать XML-пакет для запроса. Выполнить запрос в Postman. Проверить наличие созданного объекта и его геометрию в основном приложении системы Geometa.

### **ФОРМЫ КОНТРОЛЯ И ОЦЕНОЧНЫЕ МАТЕРИАЛЫ**

Реализация Программы предусматривает только текущий контроль – тест и практические задания. Текущий контроль проводится с целью выявления степени усвоения учащимися теоретического материала и практических навыков.

Тест оценивается с помощью системы баллов и процентов, где за верхний предел принято значение 100%. Пороговым значением для прохождения теста является 80%.

Практические задания оцениваются в категориях «зачтено» и «не зачтено».

## **Критерии оценки полученных знаний и умений (уровни освоения Программы)**

#### **Теоретический материал**

Теоретические знания оцениваются с помощью теста.

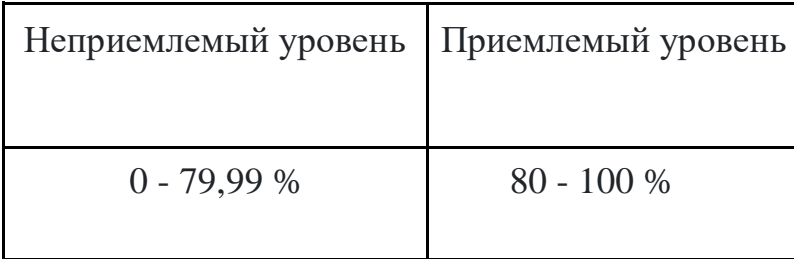

### **Практические задания**

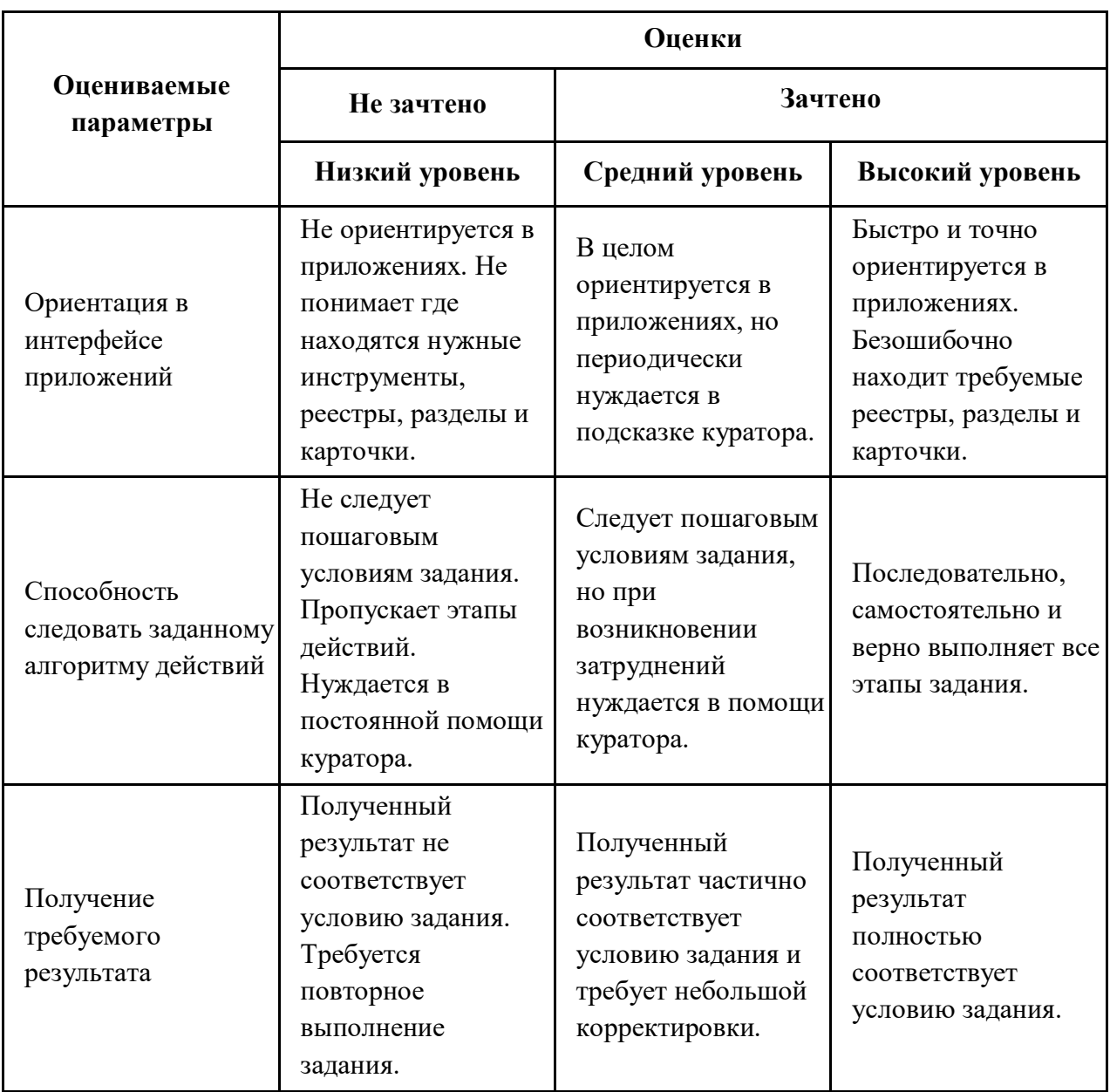

# **ОРГАНИЗАЦИОННО-ПЕДАГОГИЧЕСКИЕ УСЛОВИЯ РЕАЛИЗАЦИИ ПРОГРАММЫ**

Обучающий материал осваивается учащимися самостоятельно в онлайнформате с помощью электронной образовательной среды и в сопровождении куратора. Основные формы организации обучающего материала: текст, иллюстрации, видеолекции, практические задания и тест.

При реализации Программы используются следующие методы обучения:

- объяснительно-иллюстративный;
- метод контроля и самоконтроля.

Образовательный процесс обеспечивается следующими дидактическими материалами:

- словарь основных терминов и сокращений;
- иллюстративный материал по изучаемым темам;
- руководство администратора системы Geometa.

### **Материально-технические условия реализации Программы**

- компьютер с доступом к сети Интернет;
- принтер;
- сканер;
- $\bullet$  сервер;
- веб-камера.

### **СПИСОК ЛИТЕРАТУРЫ**

- 1. Руководство администратора системы Geometa. URL: https://demo.gemsdev.ru/help/admin/index.html (дата обращения: 27.09.2022). – Текст: электронный.
- 2. Введение в ГИС. Учебное пособие/Коновалова Н.П., Кондратов Е.Г. Петрозаводск: 2003. – 148 с. – URL: https://soil.msu.ru/attachments/article/2153/lecture1-2\_GIS.pdf (дата обращения: 27.09.2022). – Текст: электронный.
- 3. Баранов Ю.Б., Берлянт А.М., Капралов Е.Г. и др. Геоинформатика. Толковый словарь основных терминов. – М.: ГИС-Ассоциация, 1999. – 204 с. – URL: http://www.gisa.ru/geoinfoslovar.html (дата обращения: 27.09.2022). – Текст: электронный.
- 4. Самардак А.С. Геоинформационные системы: Учебное пособие. Владивосток: ТИДОТ ДВГУ, 2005. – URL: http://window.edu.ru/resource/012/41012/files/dvgu133.pdf (дата обращения: 27.09.2022). – Текст: электронный.
- 5. Алешин Л.И. Информационные технологии. Учебное пособие. М: Московская финансово-промышленная академия, 2008. URL: https://www.studmed.ru/view/aleshin-li-maksimov-nv-informacionnyetehnologii e23a785d9f6.html (дата обращения: 27.09.2022). – Текст: электронный.